# CPU

 $(\quad)$ 

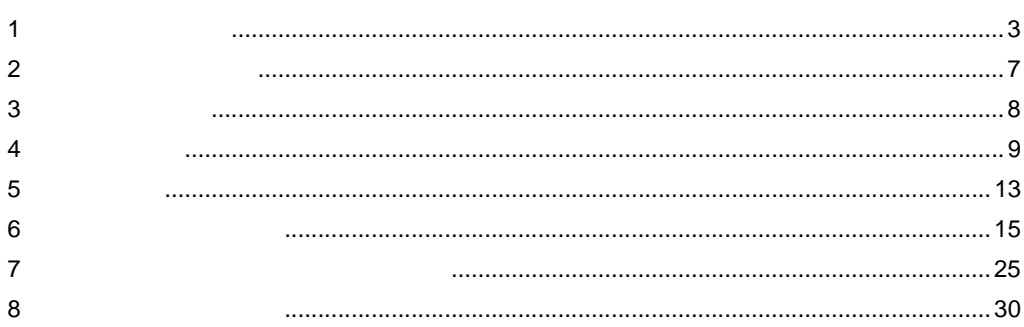

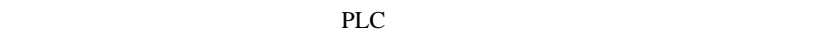

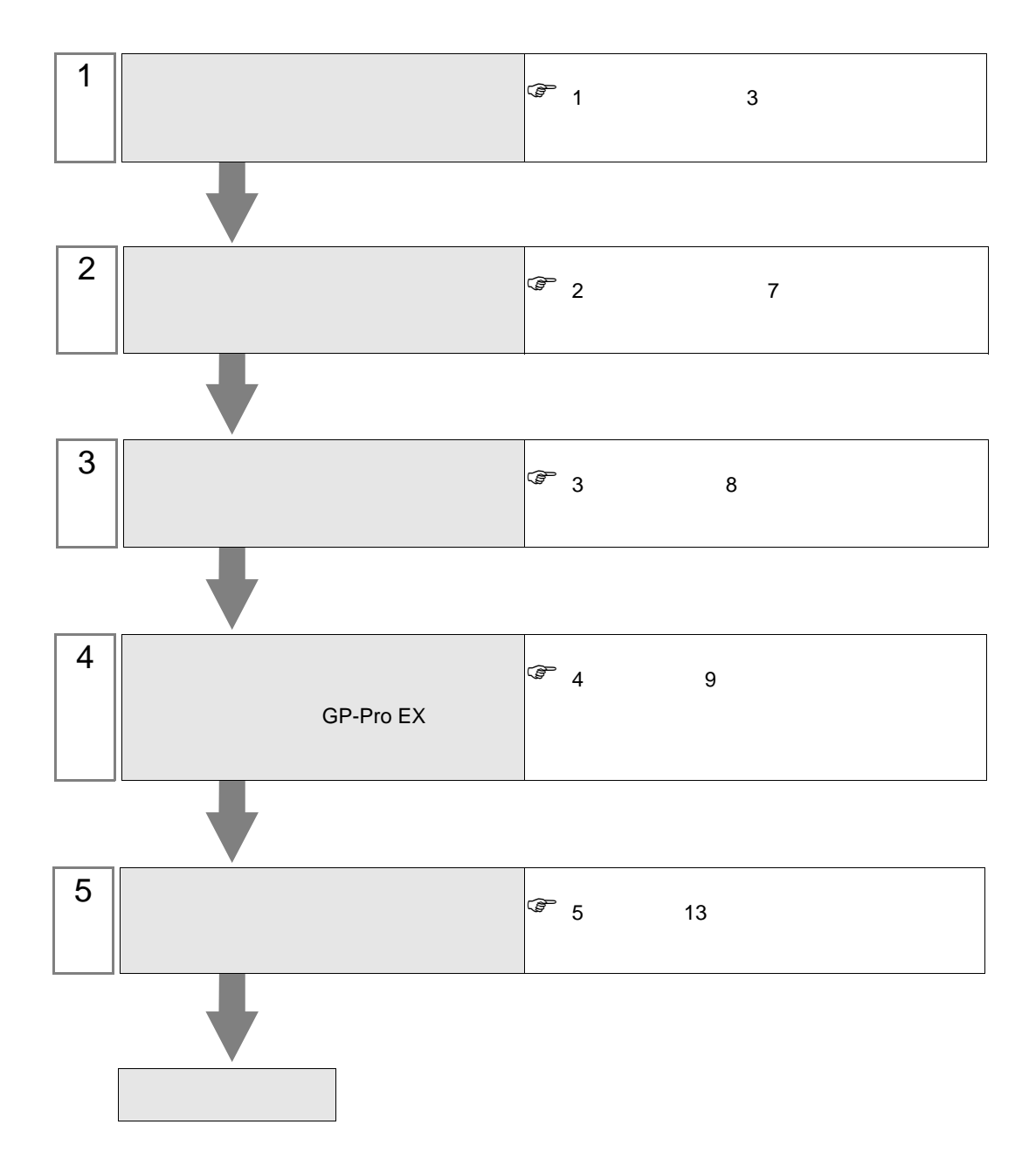

<span id="page-2-0"></span>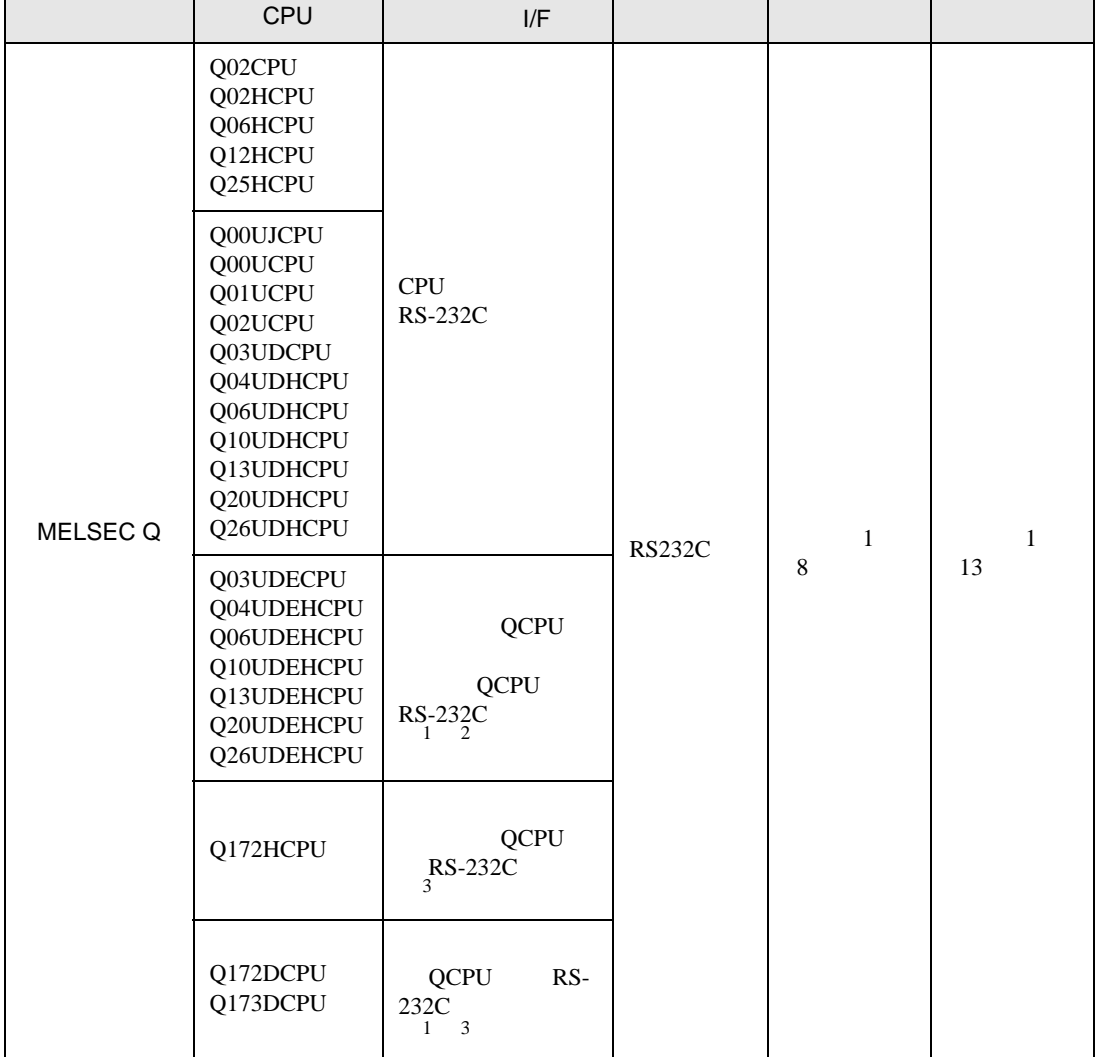

<span id="page-2-2"></span>1 Q00UJCPU Q00UCPU Q01UCPU

2 Ethernet QCPU Q03UDECPU Q04UDEHCPU Q06UDEHCPU Q10UDEHCPU Q13UDEHCPU Q20UDEHCPU Q26UDEHCPU CPU  $\mathbb{C}$ 

<span id="page-2-1"></span>3 CPU Q172HCPU Q172DCPU Q173DCPU CPU CPU **CPU**  • CPU

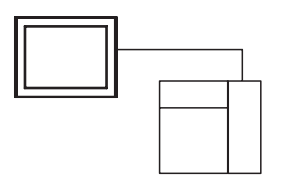

• CPU

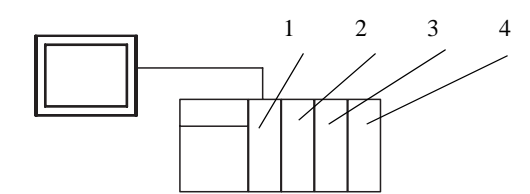

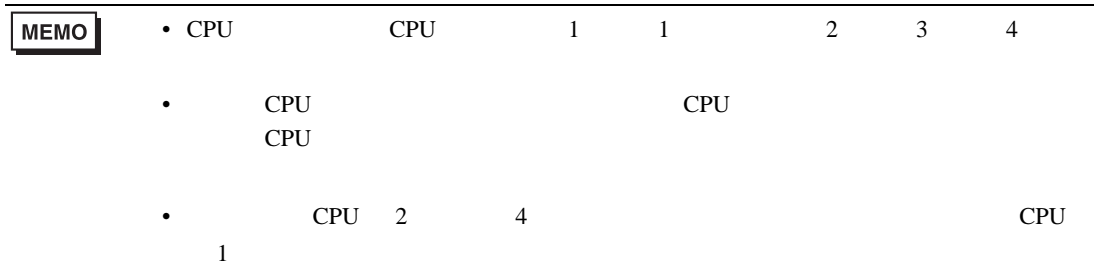

<span id="page-4-0"></span>IPC COM

 $\rm IPC$ 

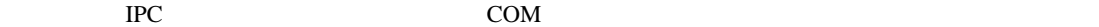

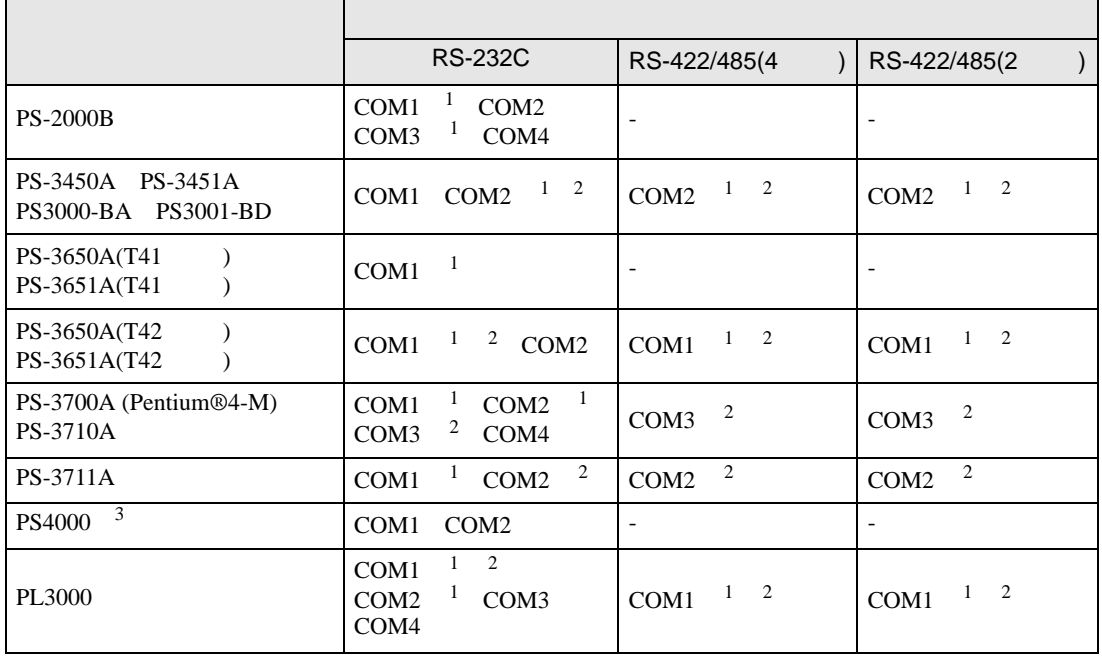

1 RI/5V BC

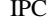

 $2 \leq$ 

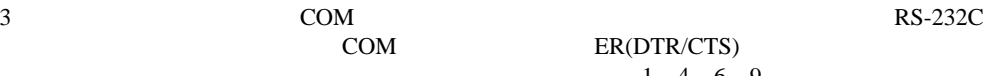

COM ER(DTR/CTS)  $1\quad 4\quad 6\quad 9$  IPC

lpc state is a set of the state of the state of the state of the state of the state of the state of the state of the state of the state of the state of the state of the state of the state of the state of the state of the s

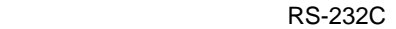

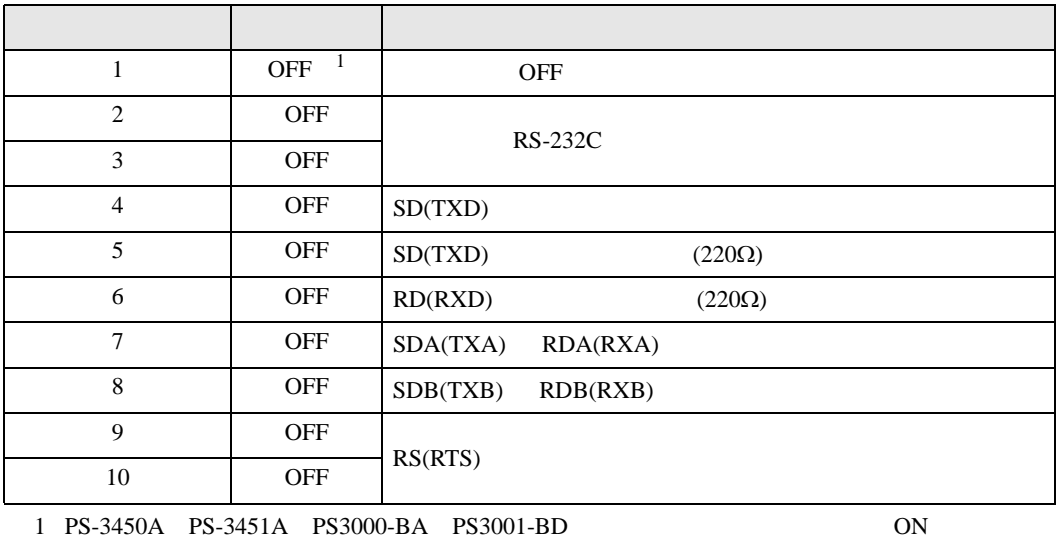

RS-422/485 4

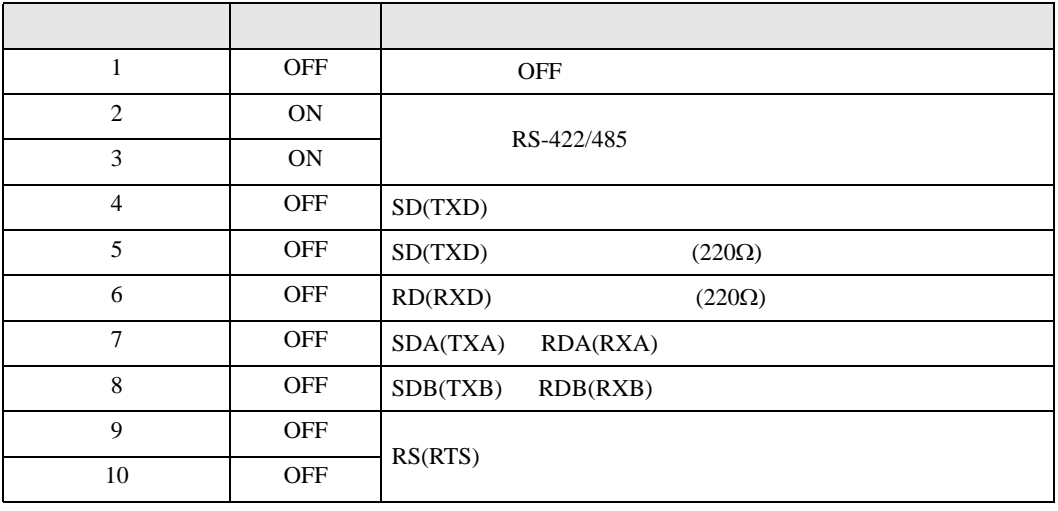

#### RS-422/485 2

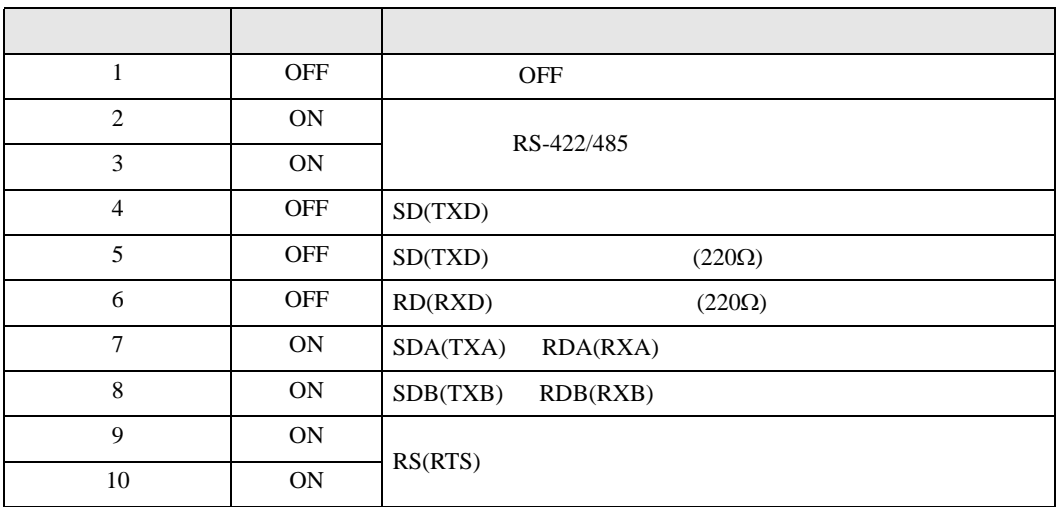

<span id="page-6-0"></span> $2 \left( \frac{1}{2} \right)$ 

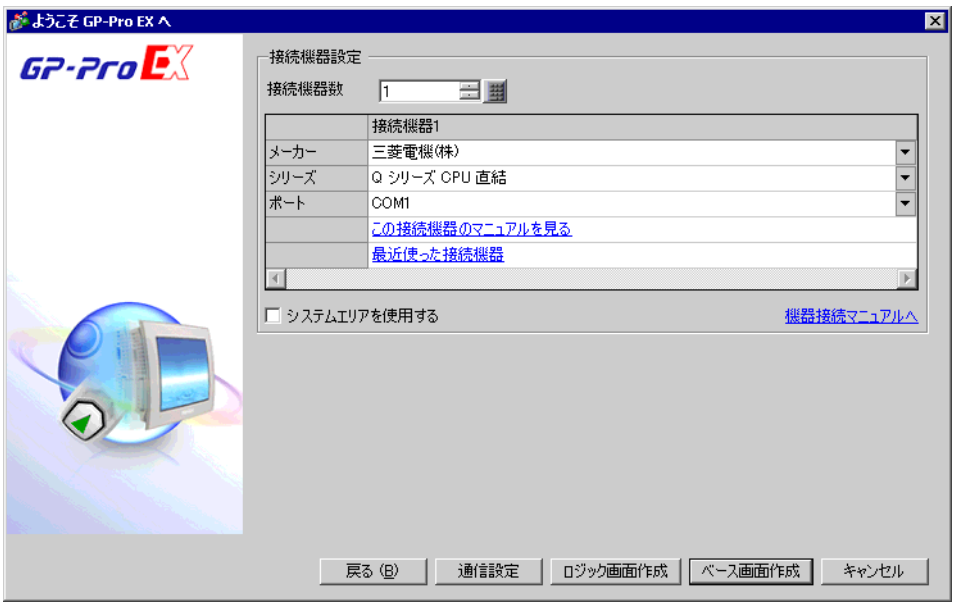

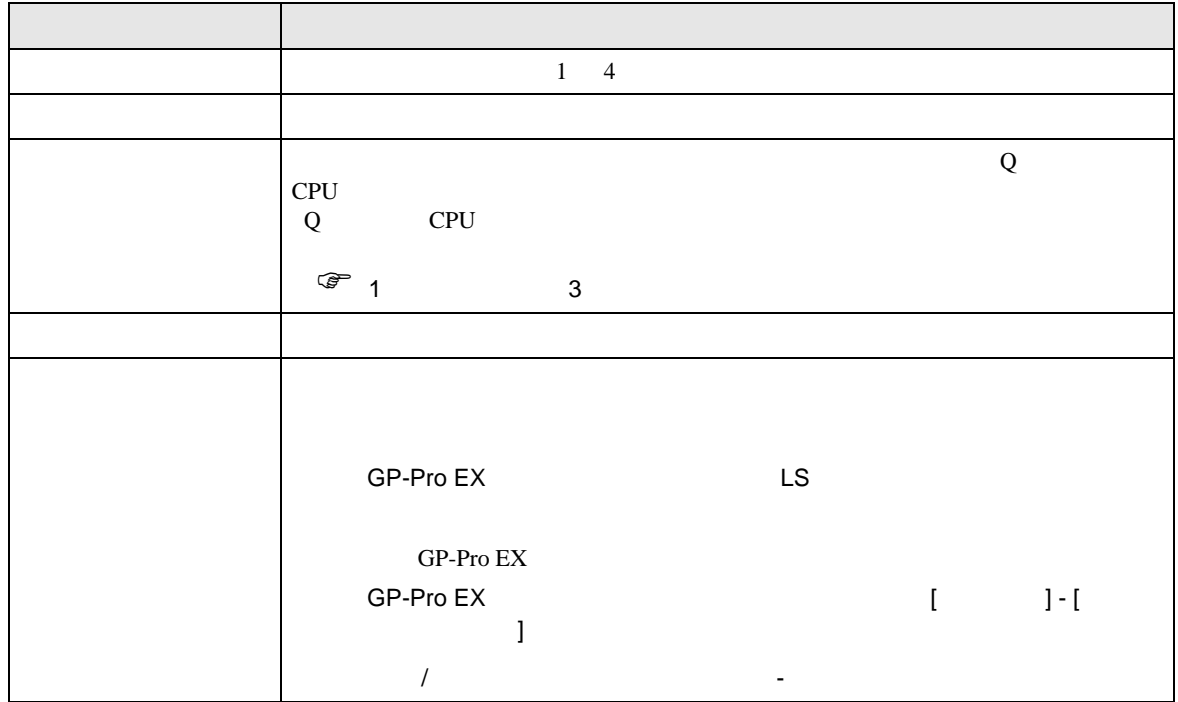

<span id="page-7-0"></span> $3 \overline{a}$ 

## <span id="page-7-1"></span>3.1 設定例 1

GP-Pro EX

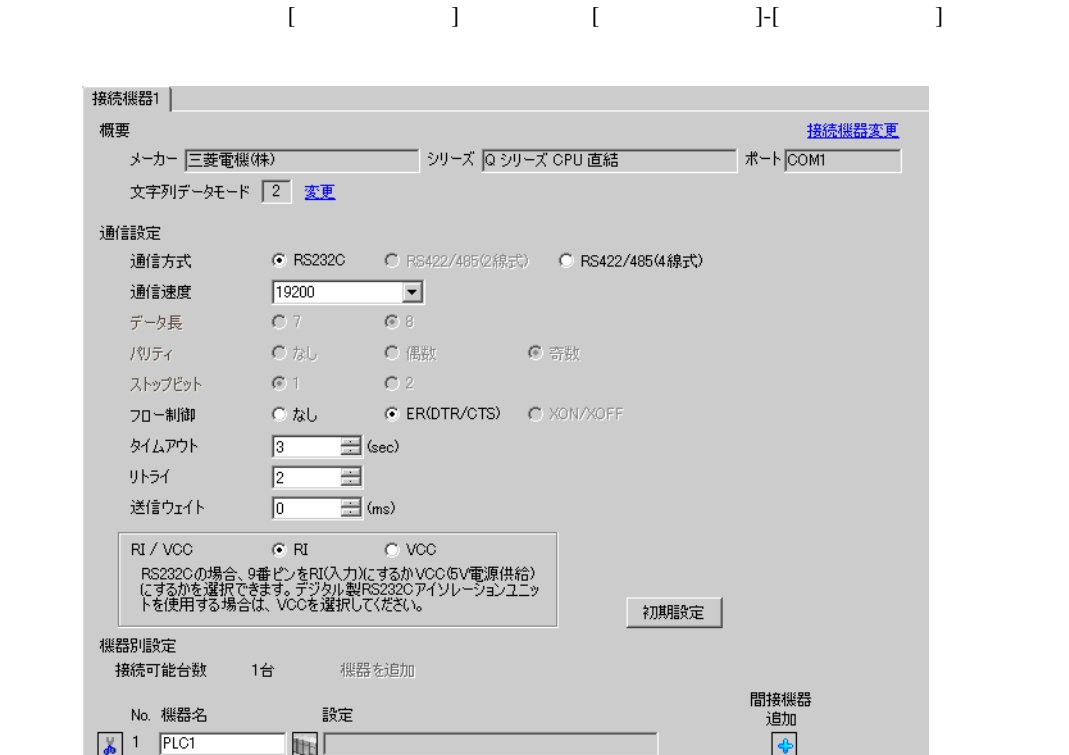

<span id="page-8-0"></span>4 設定項目

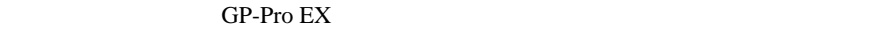

 $\circled{f}$  3 8

### 4.1 GP-Pro EX

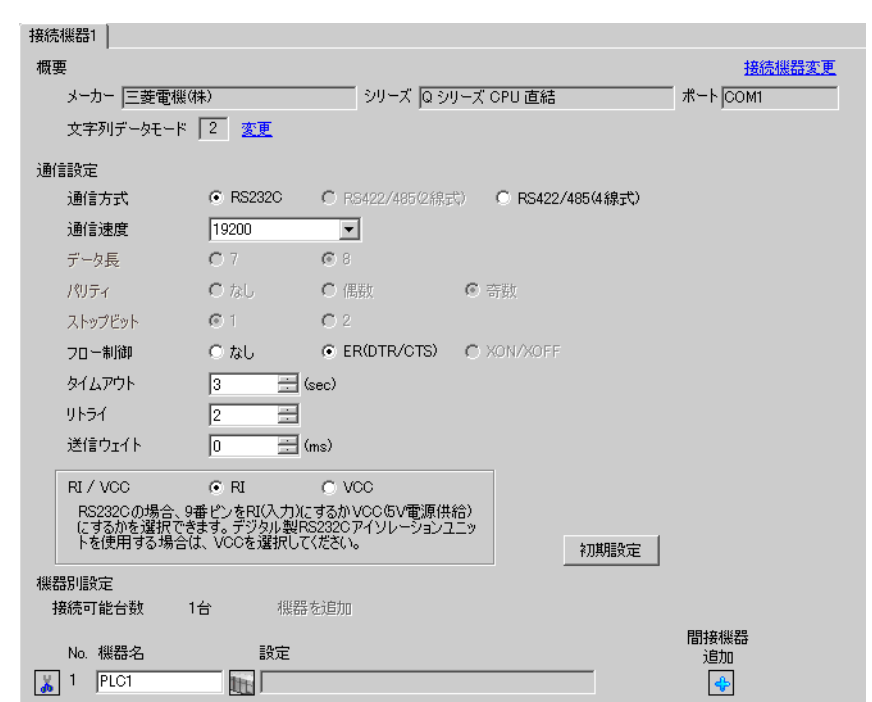

設定画面を表示するには、[ プロジェクト ] メニューの [ システム設定 ]-[ 接続機器設定 ] をクリック

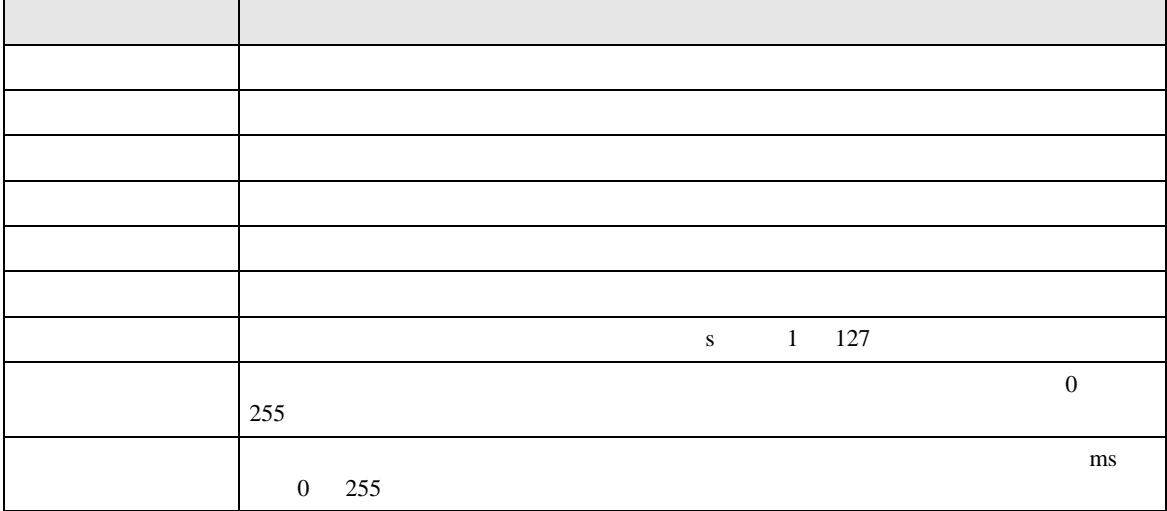

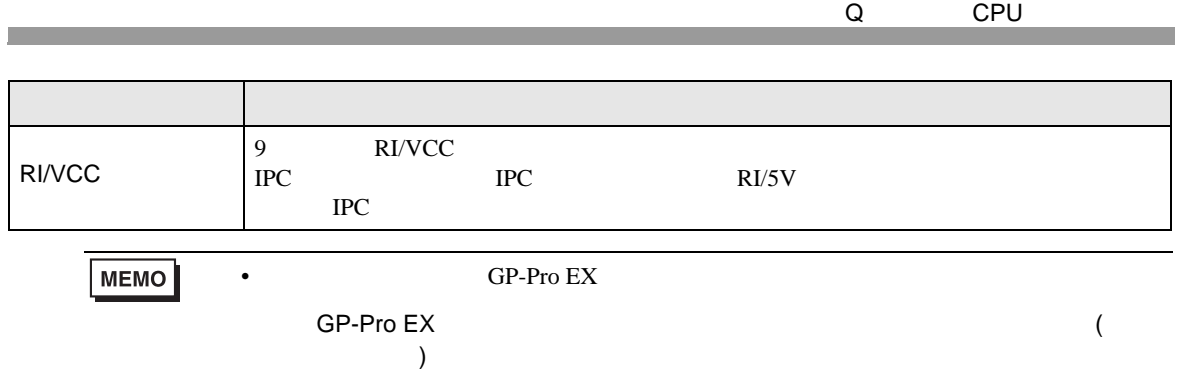

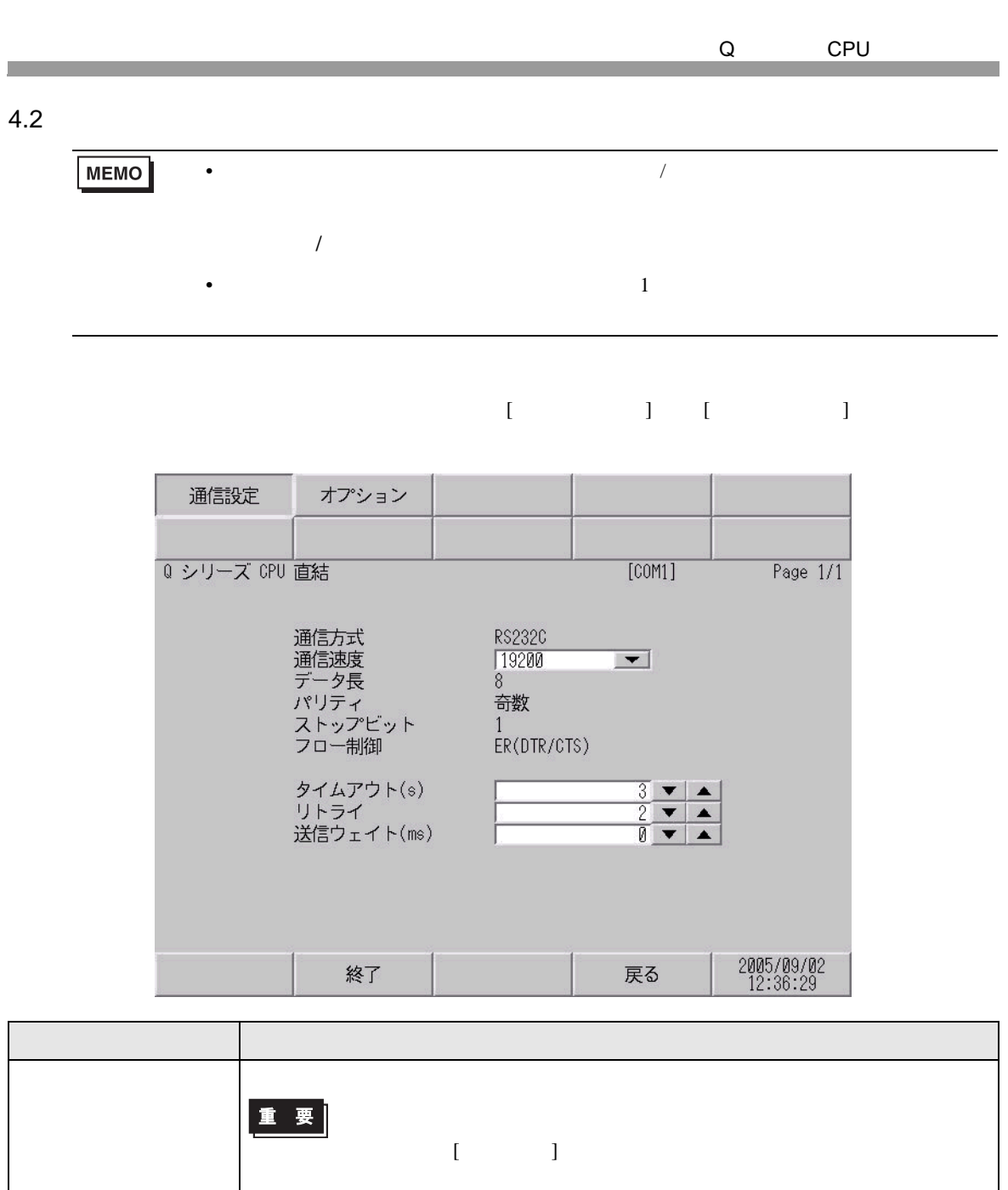

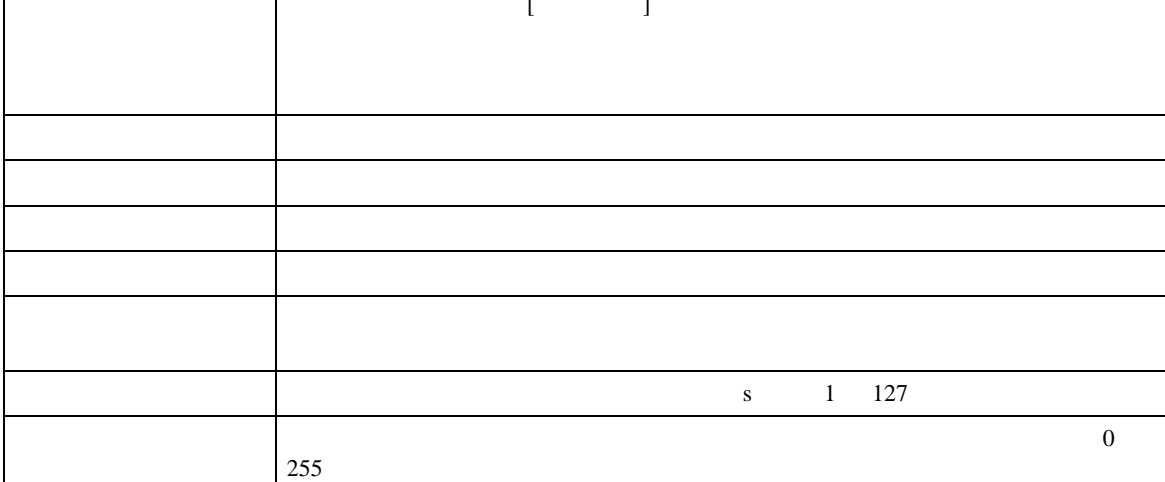

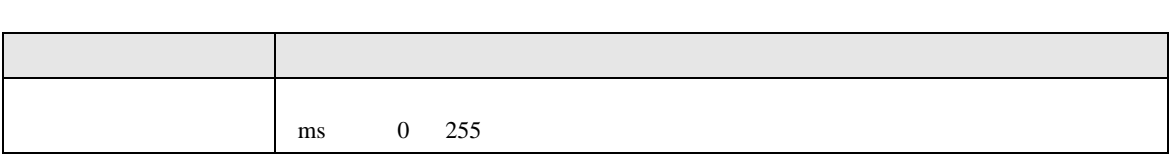

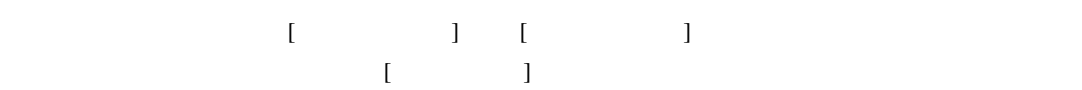

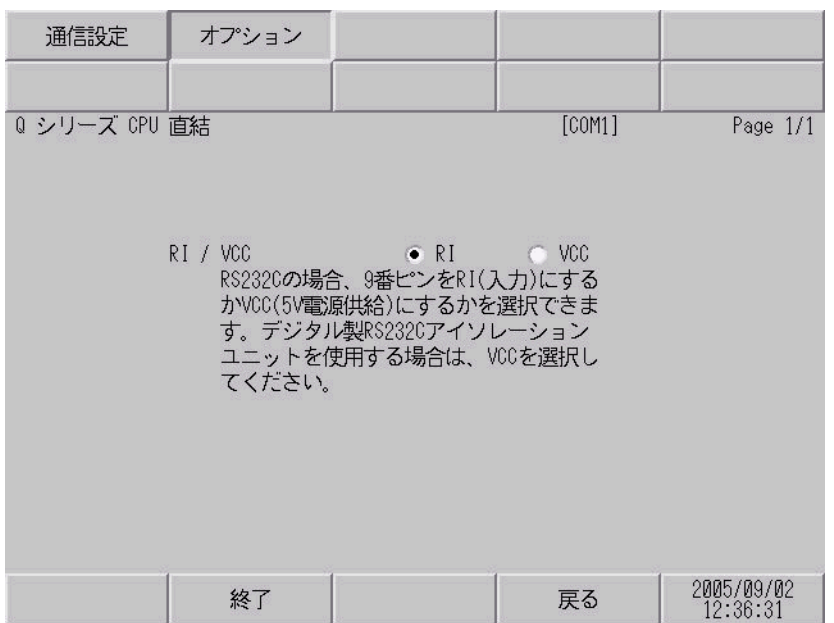

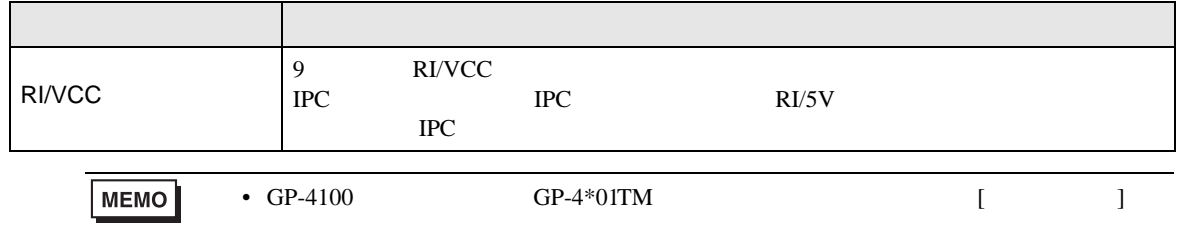

<span id="page-12-0"></span>5 結線図

- FG D
- 表示器内部で SG FG は接続されています。接続機器と SG を接続する場合は短絡ループが形成
	- 結線図 1

<span id="page-12-1"></span>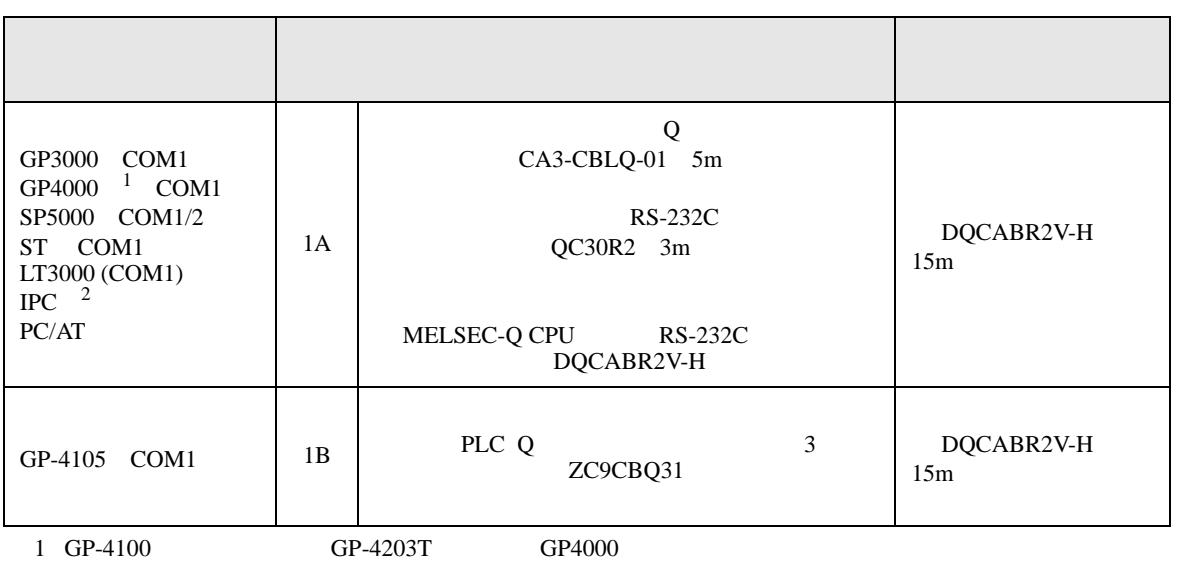

• ノイズなどの影響で通信が安定しない場合はアイソレーションユニットを接続してください。

 $2 \text{ RS-232C}$  COM  $\text{CPM}$  5

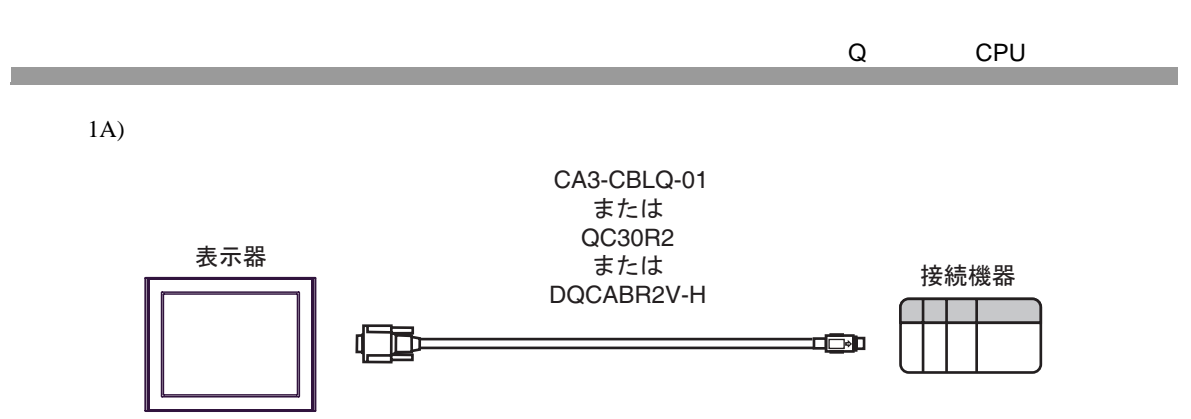

1B)

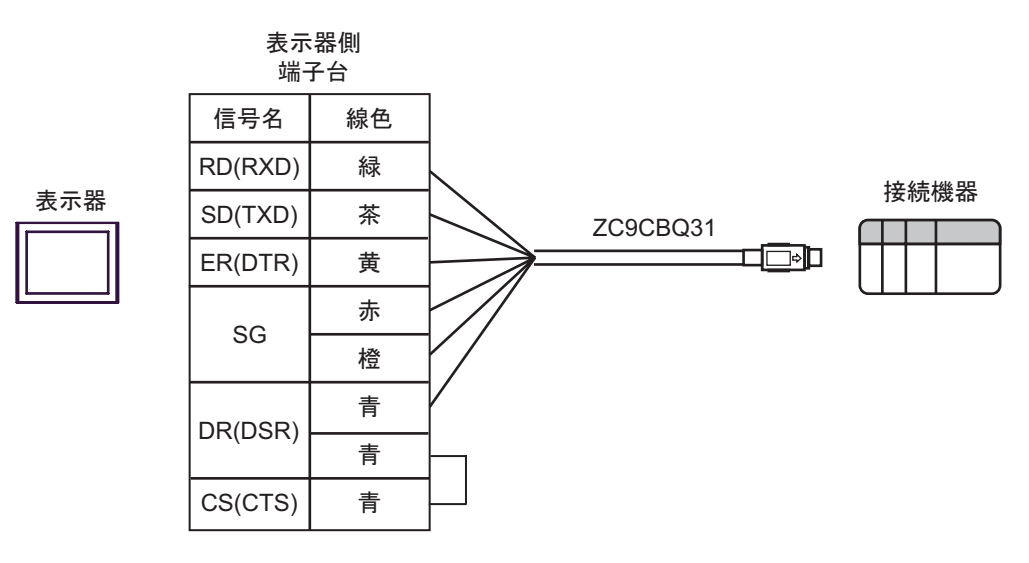

⊡

Q CPU

<span id="page-14-0"></span>6 to the contract of the contract of the contract of the contract of the contract of the contract of the contra<br>The contract of the contract of the contract of the contract of the contract of the contract of the contract o

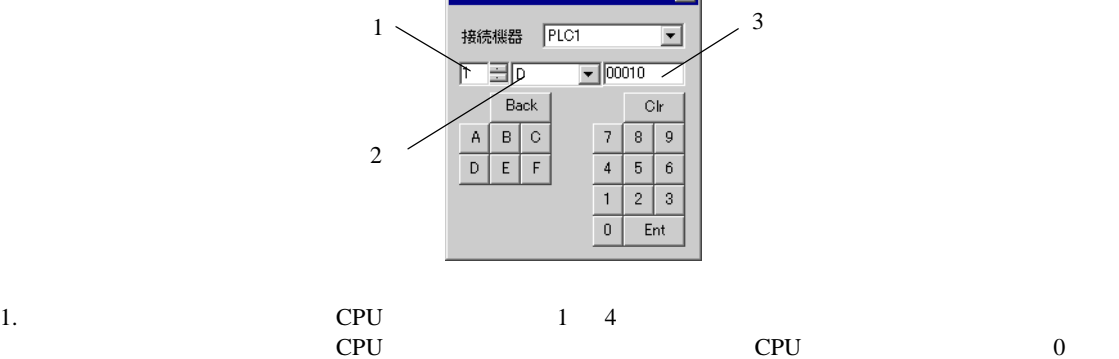

が アドレス入力のード)

- $2.$
- $3.$

#### 6.1 Q02CPU/Q02HCPU/Q06HCPU/Q12HCPU/Q25HCPU

 $1<sup>1</sup>$ 

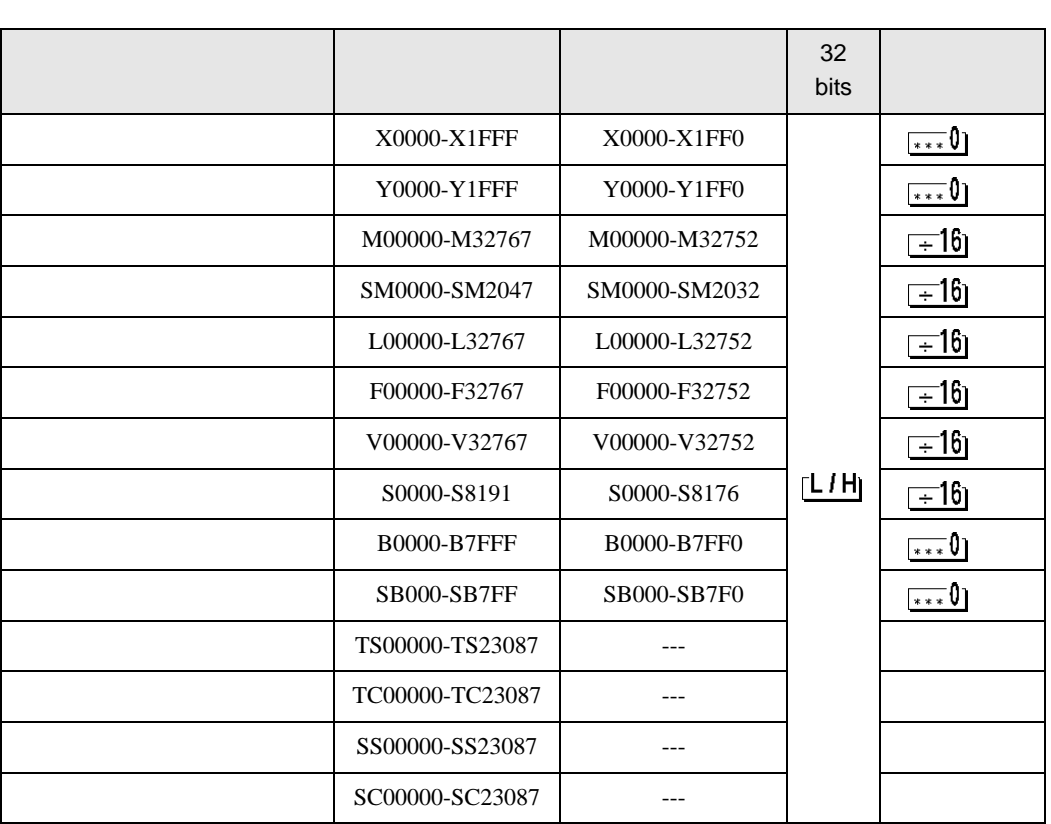

 $\Box$ 

Ē

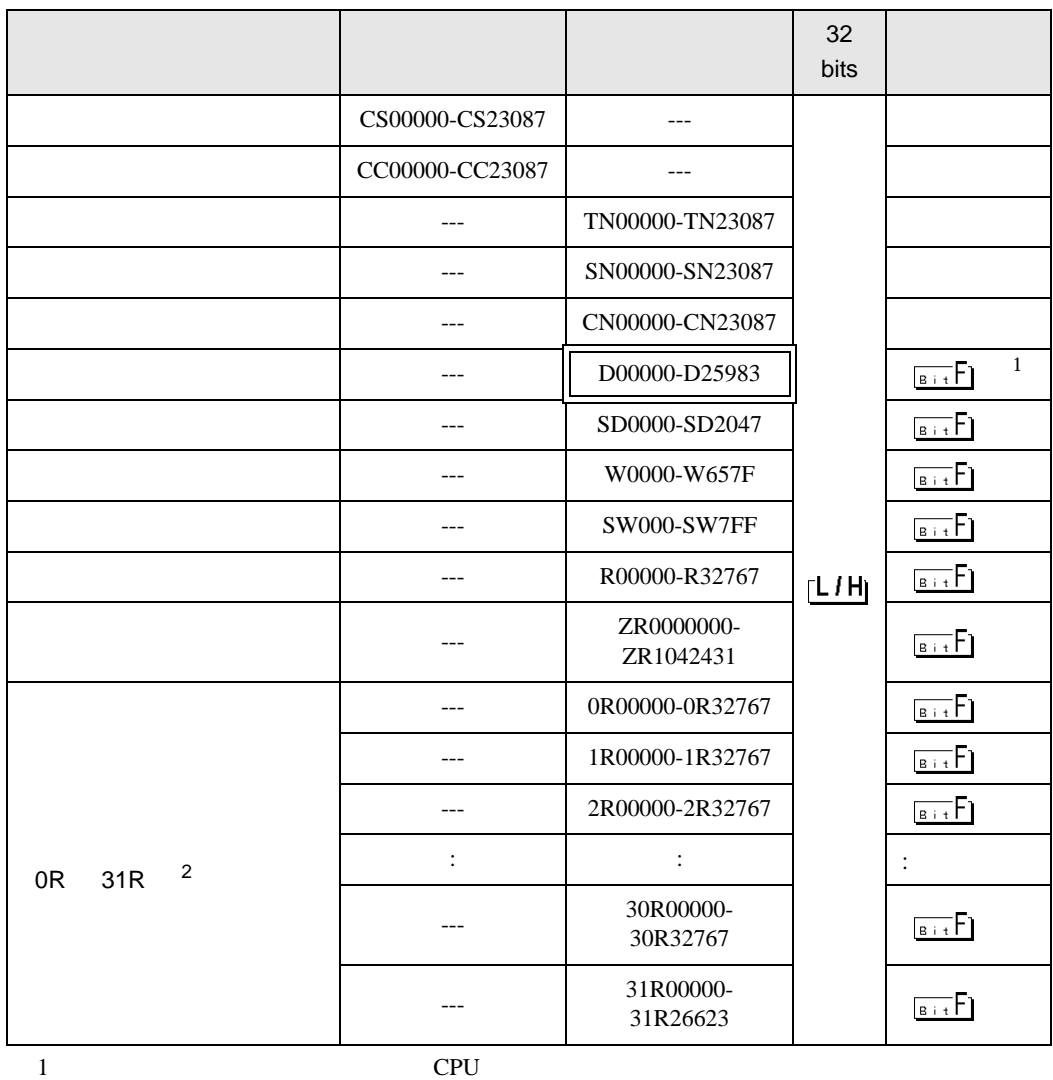

2 No. 2 No. **CP-PRO/PB** for Windows

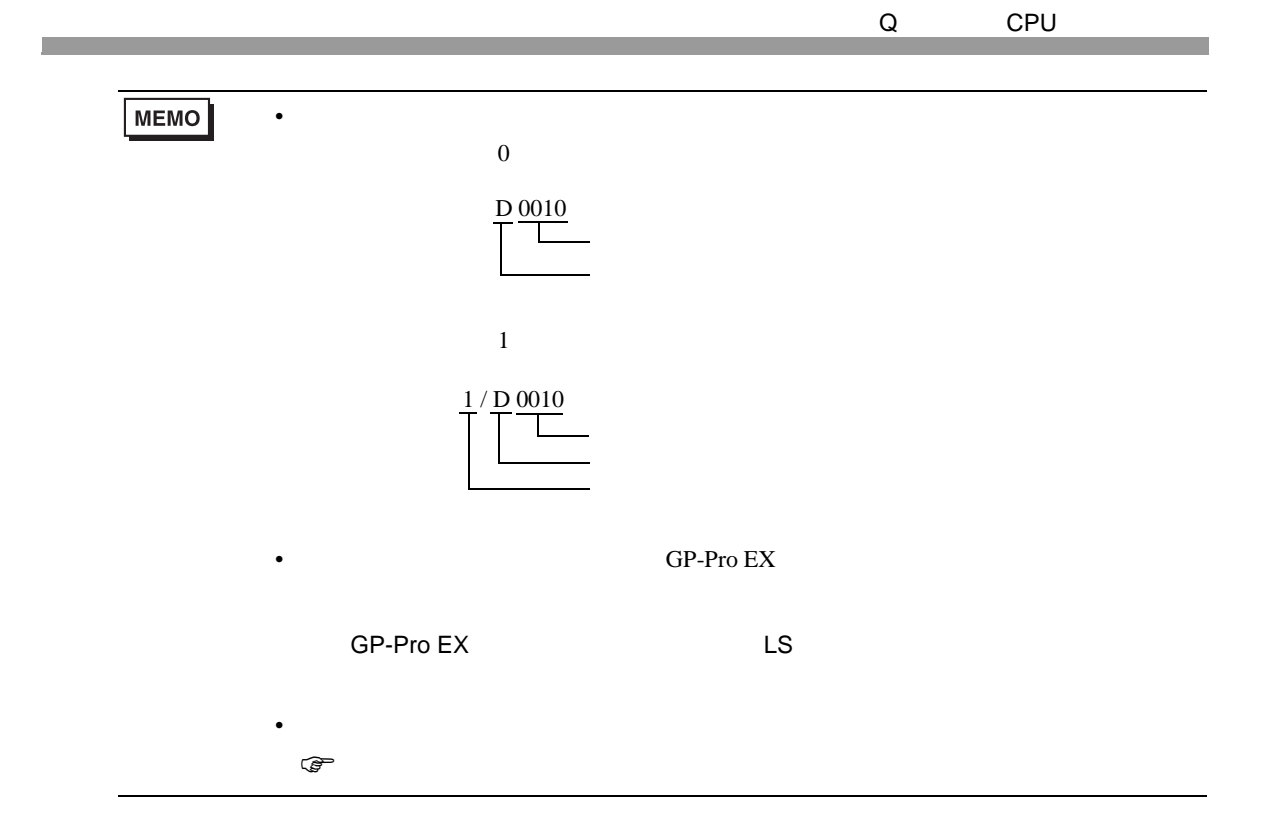

6.2 Q00UJCPU/Q00UCPU/Q01UCPU/Q02UCPU/Q03UDCPU/Q04UDHCPU/ Q06UDHCPU/Q10UDHCPU/Q13UDHCPU/Q20UDHCPU/Q26UDHCPU/ Q03UDECPU/Q04UDEHCPU/Q06UDEHCPU/Q10UDEHCPU/ Q13UDEHCPU/Q20UDEHCPU/Q26UDEHCPU

 $\Box$ 

┓

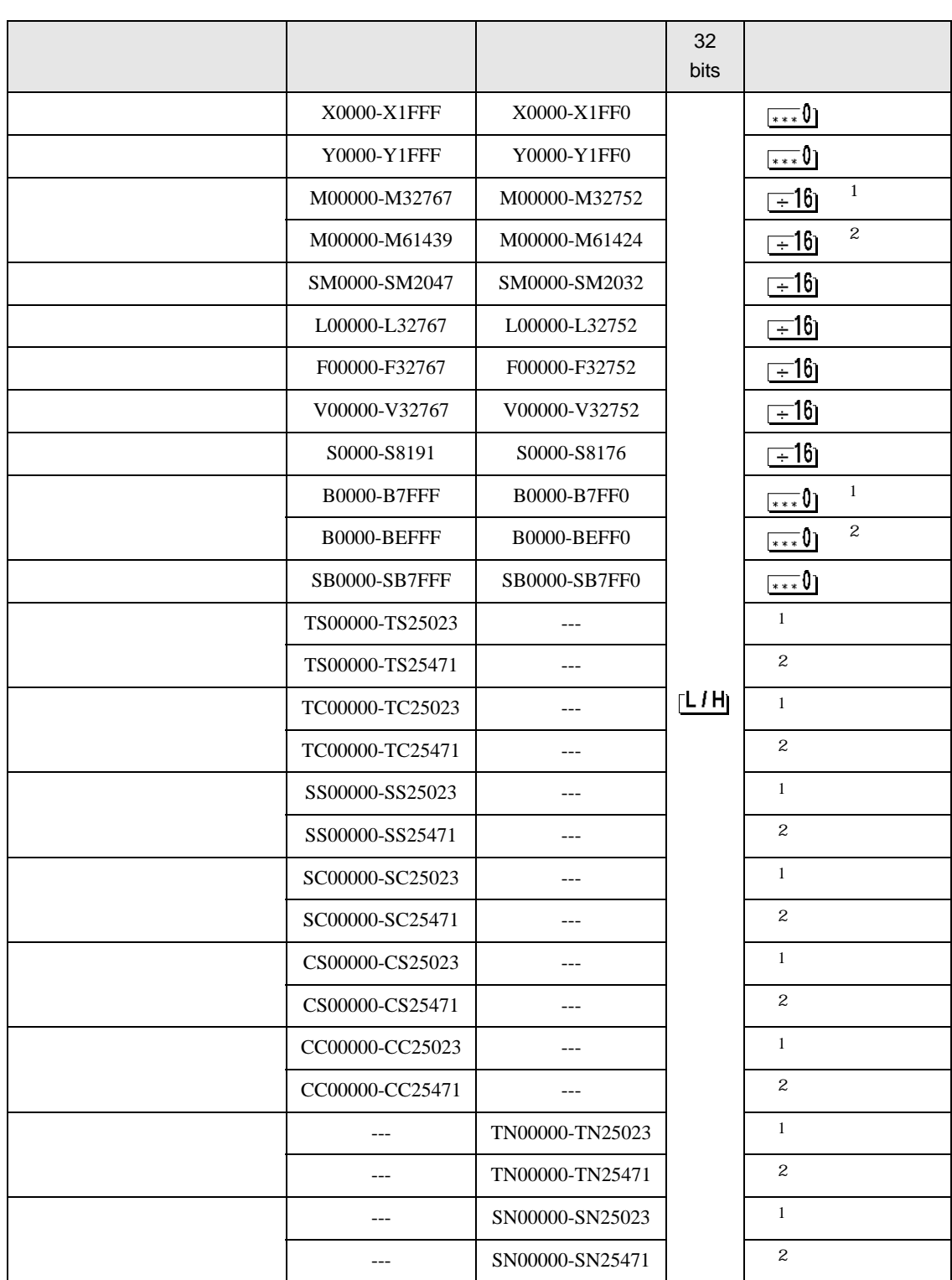

#### GP-Pro EX 18

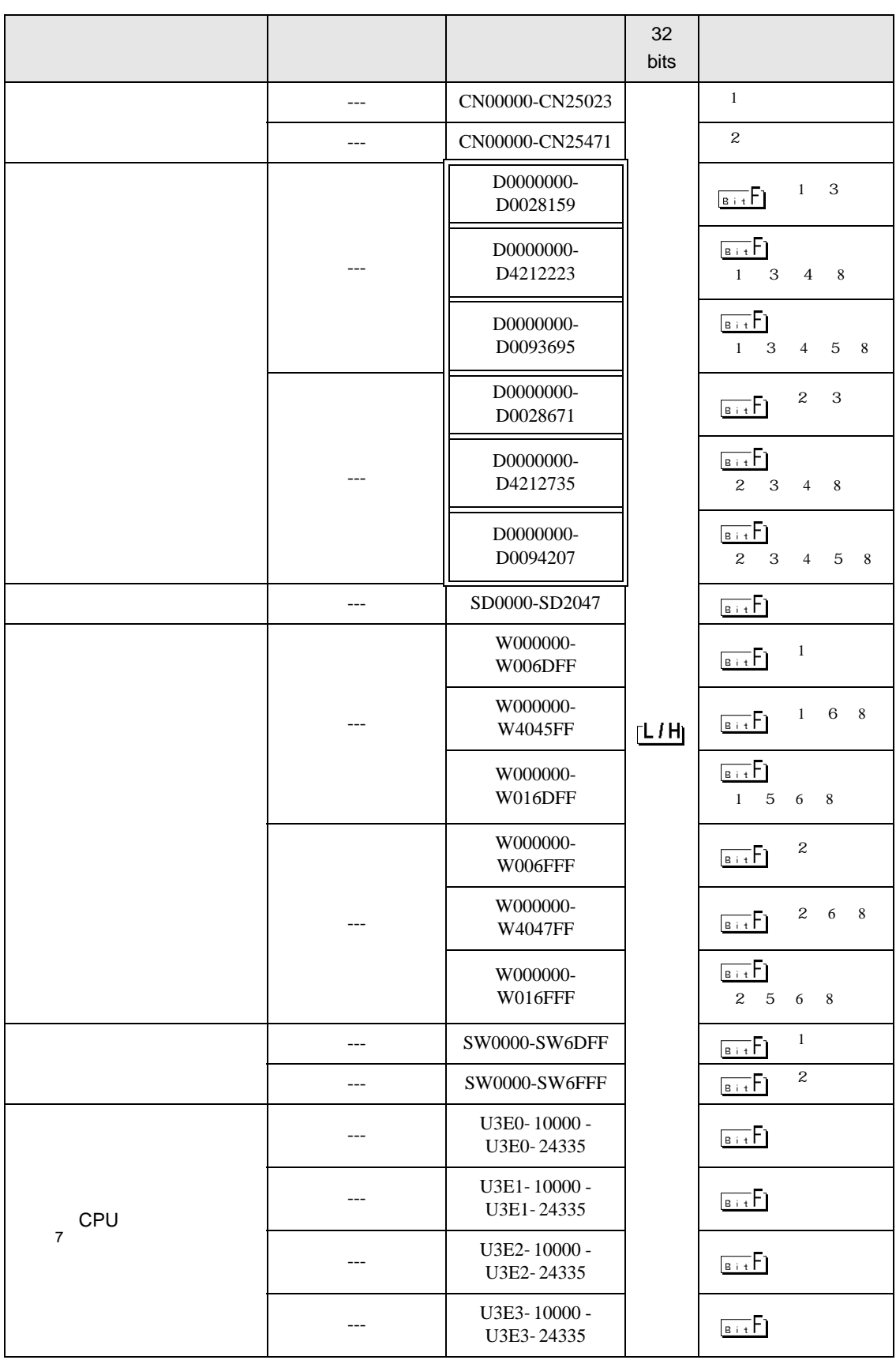

<span id="page-19-6"></span><span id="page-19-5"></span><span id="page-19-4"></span><span id="page-19-3"></span><span id="page-19-2"></span><span id="page-19-1"></span><span id="page-19-0"></span>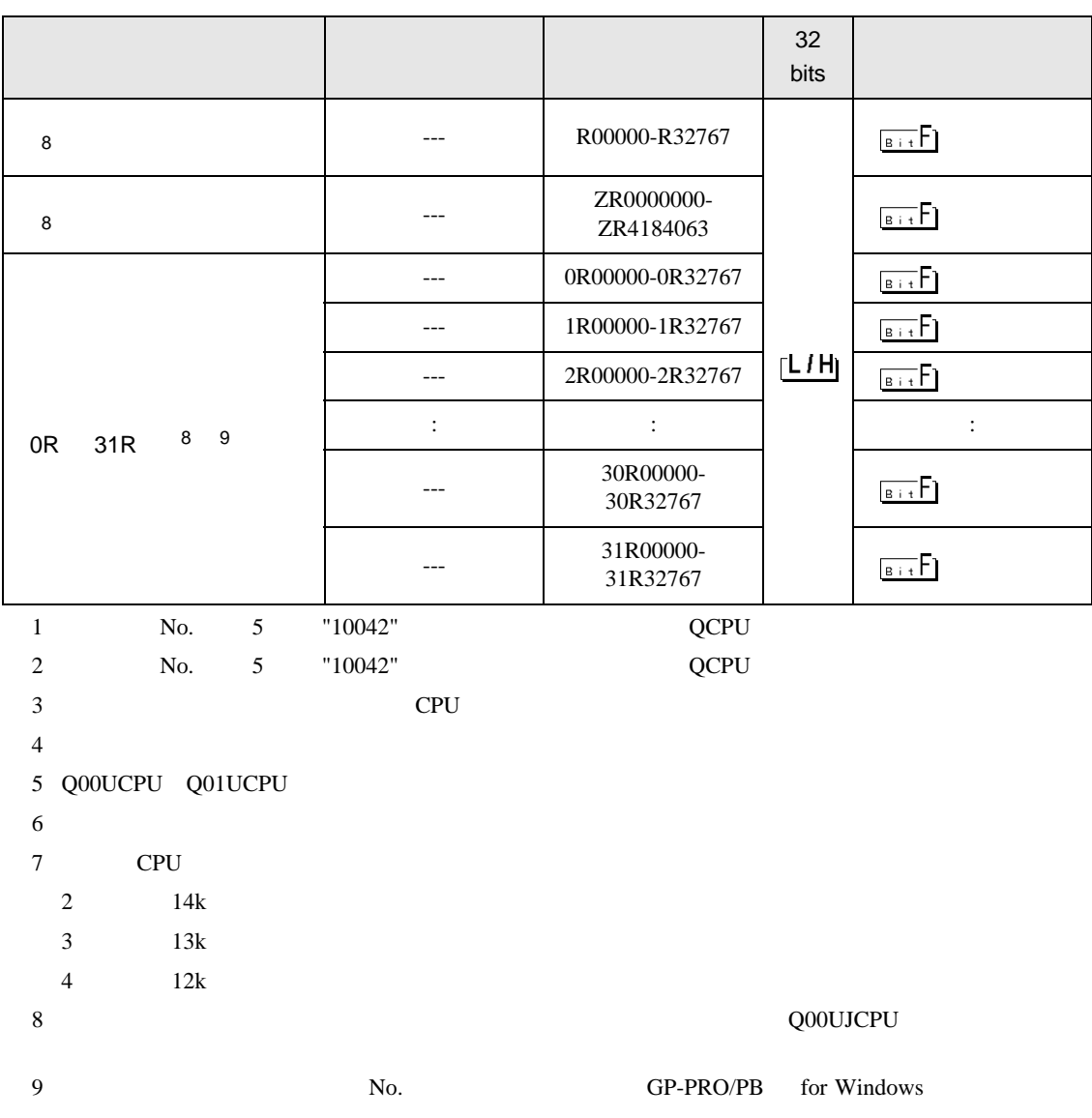

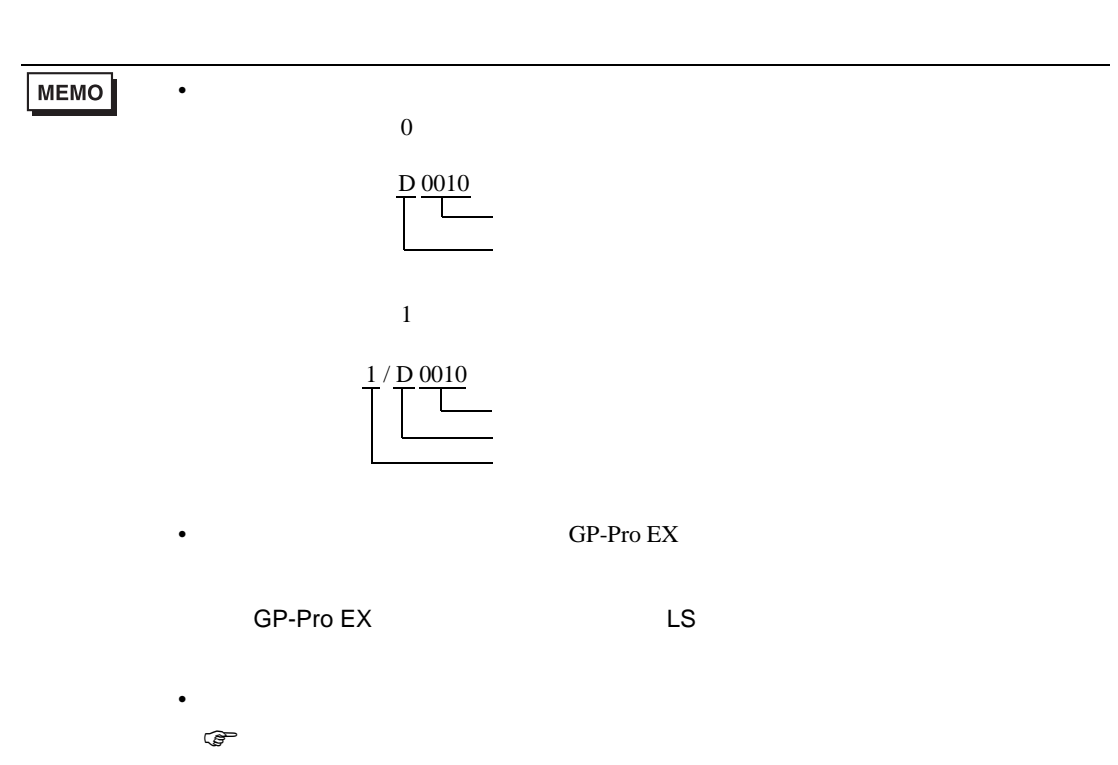

6.3 Q172HCPU

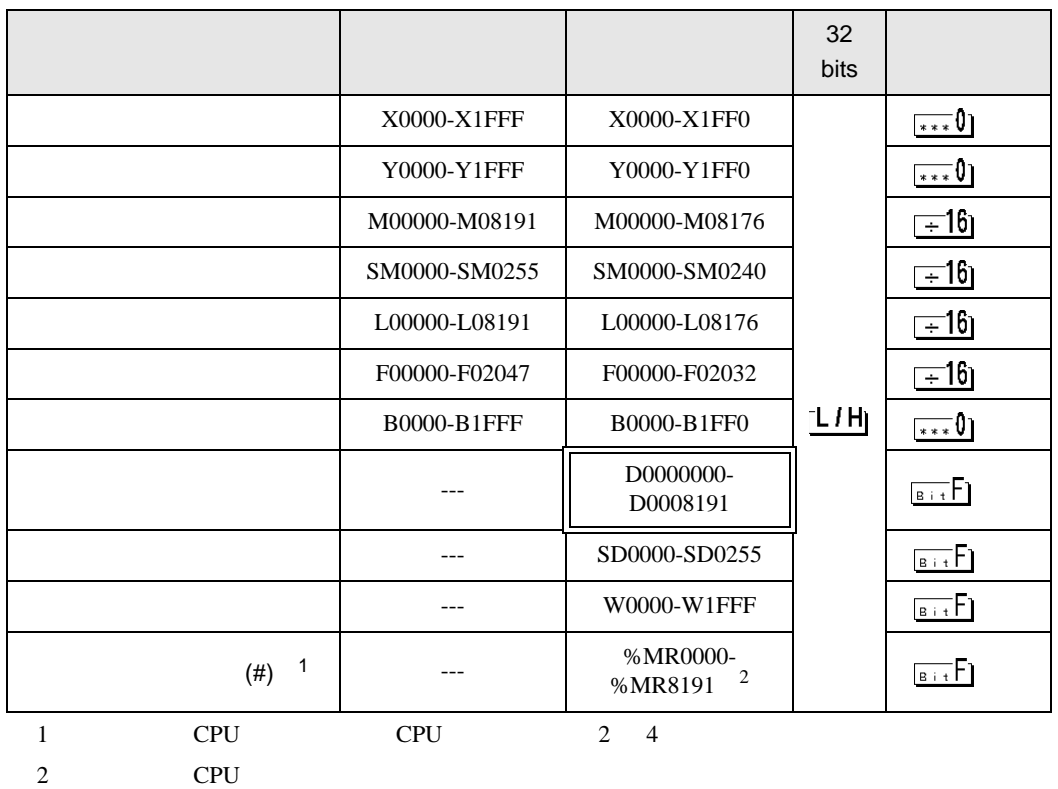

 $\Box$ 

**MEMO** 

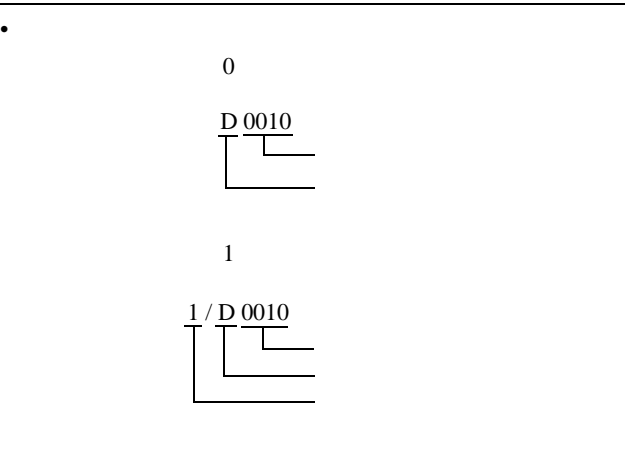

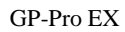

• そのアイコンについてはマニュアル表記上の注意を参照してください。

SP-Pro EX LS

 $\bigcirc$ 

6.4 Q172DCPU/Q173DCPU

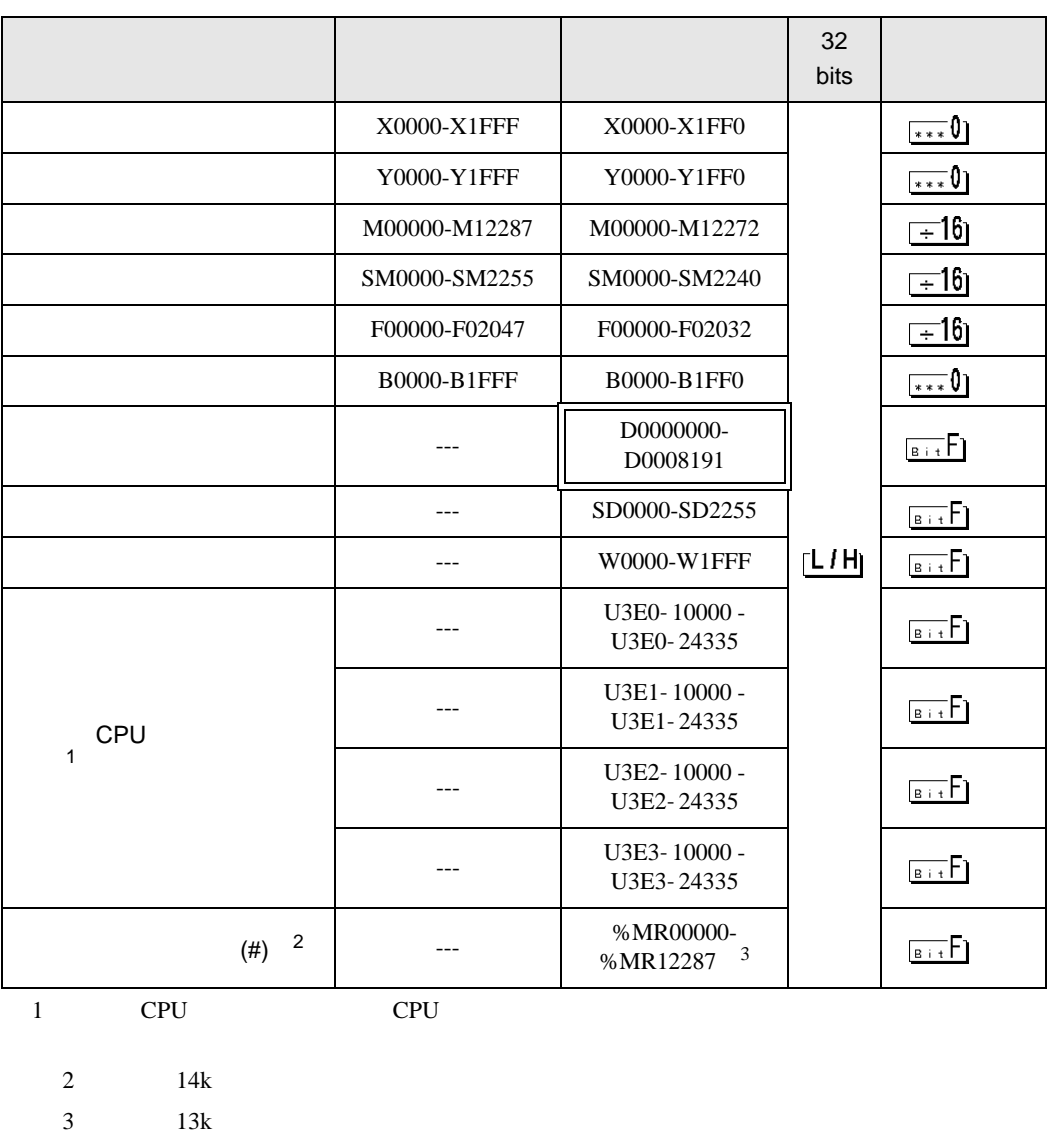

 $\Box$ J

4 12k

3 CPU

2 CPU CPU 2 4

GP-Pro EX 23

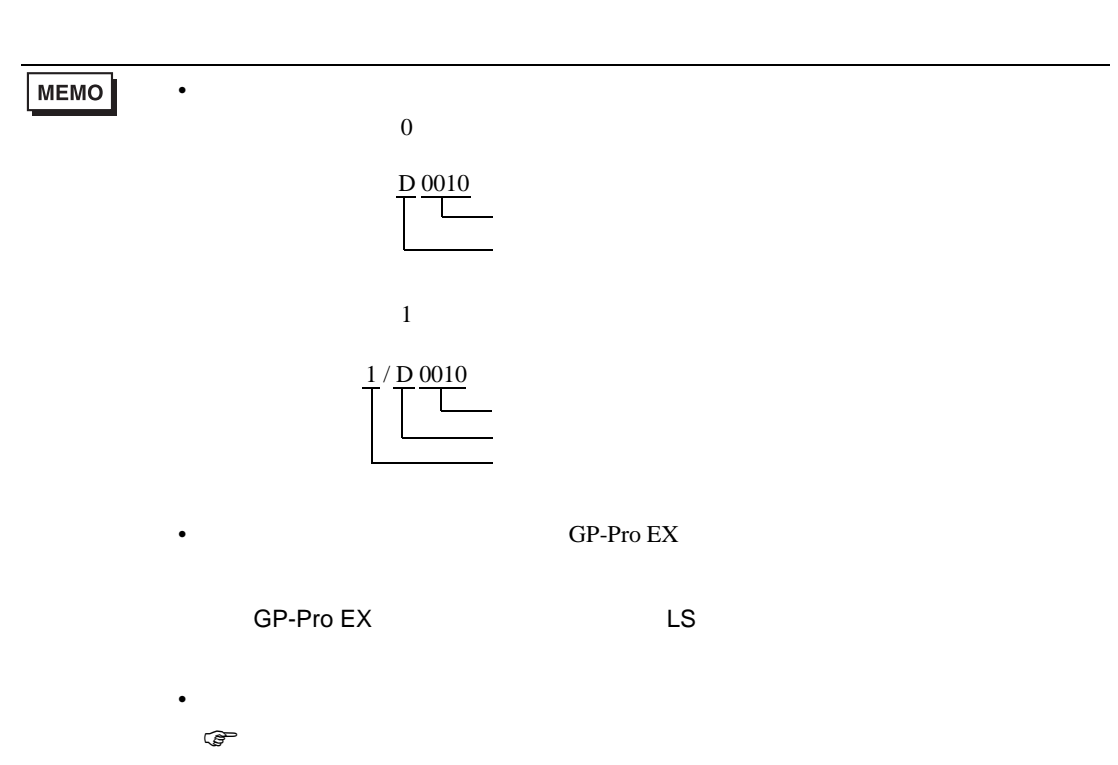

<span id="page-24-0"></span> $7$ 

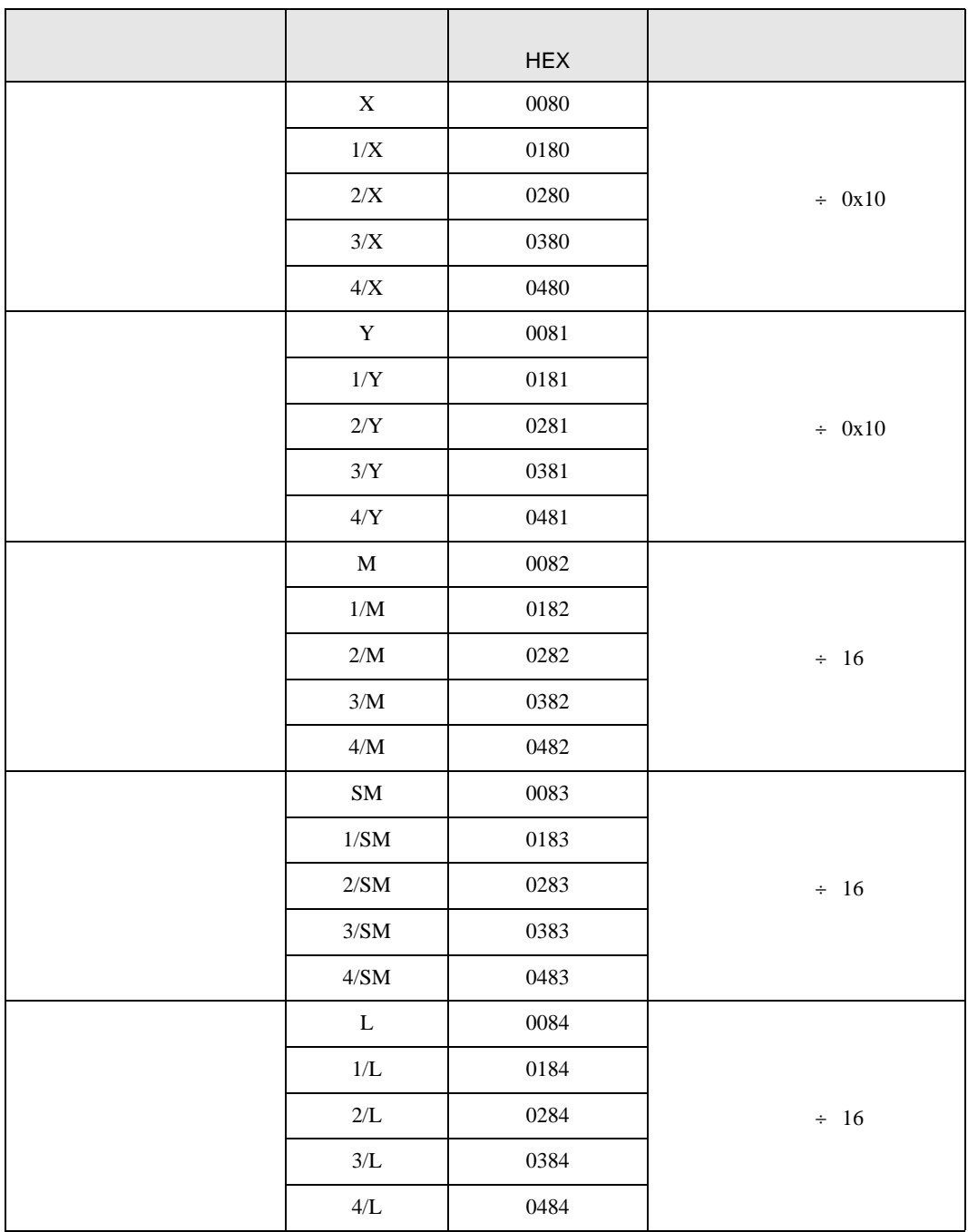

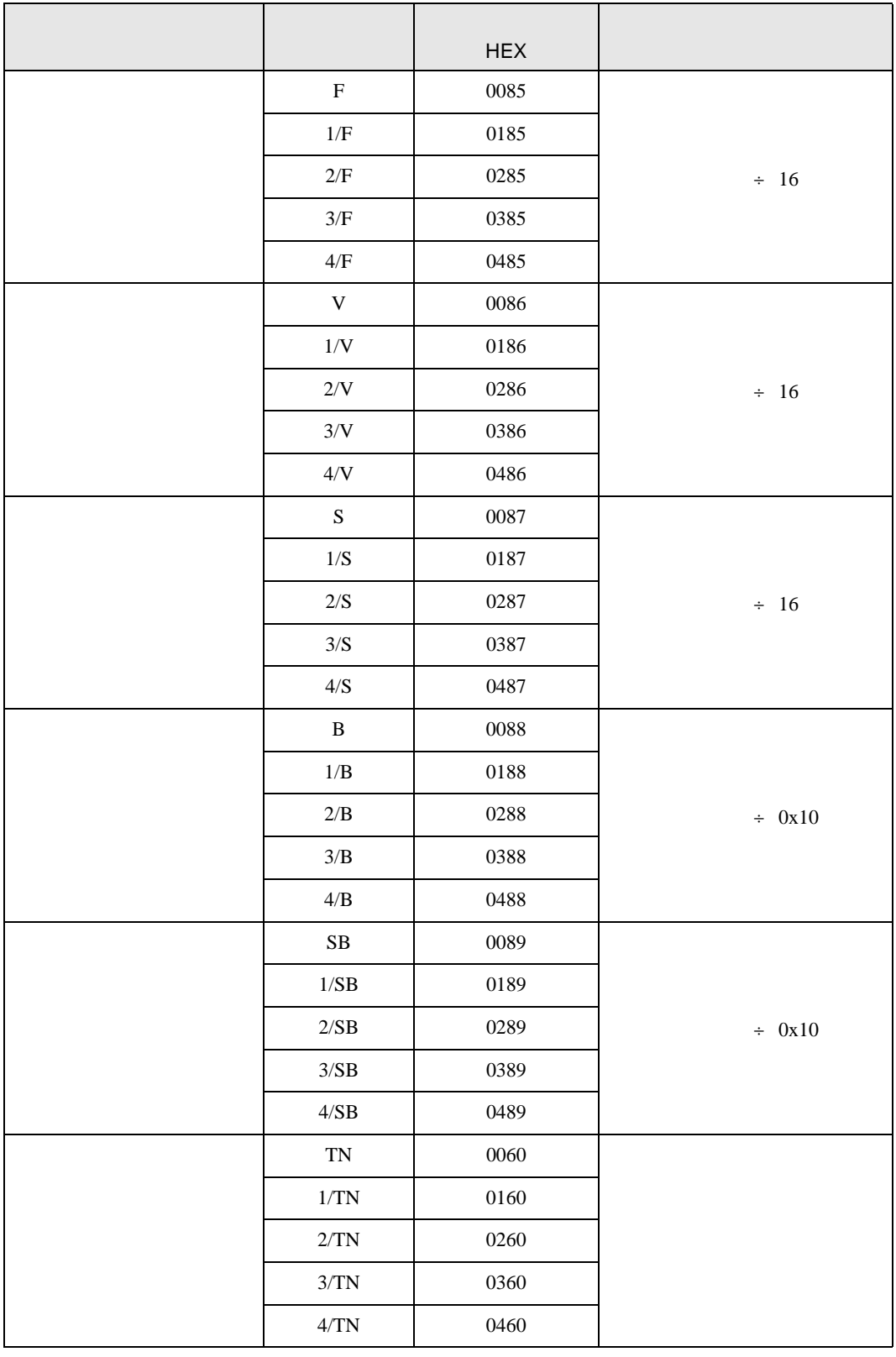

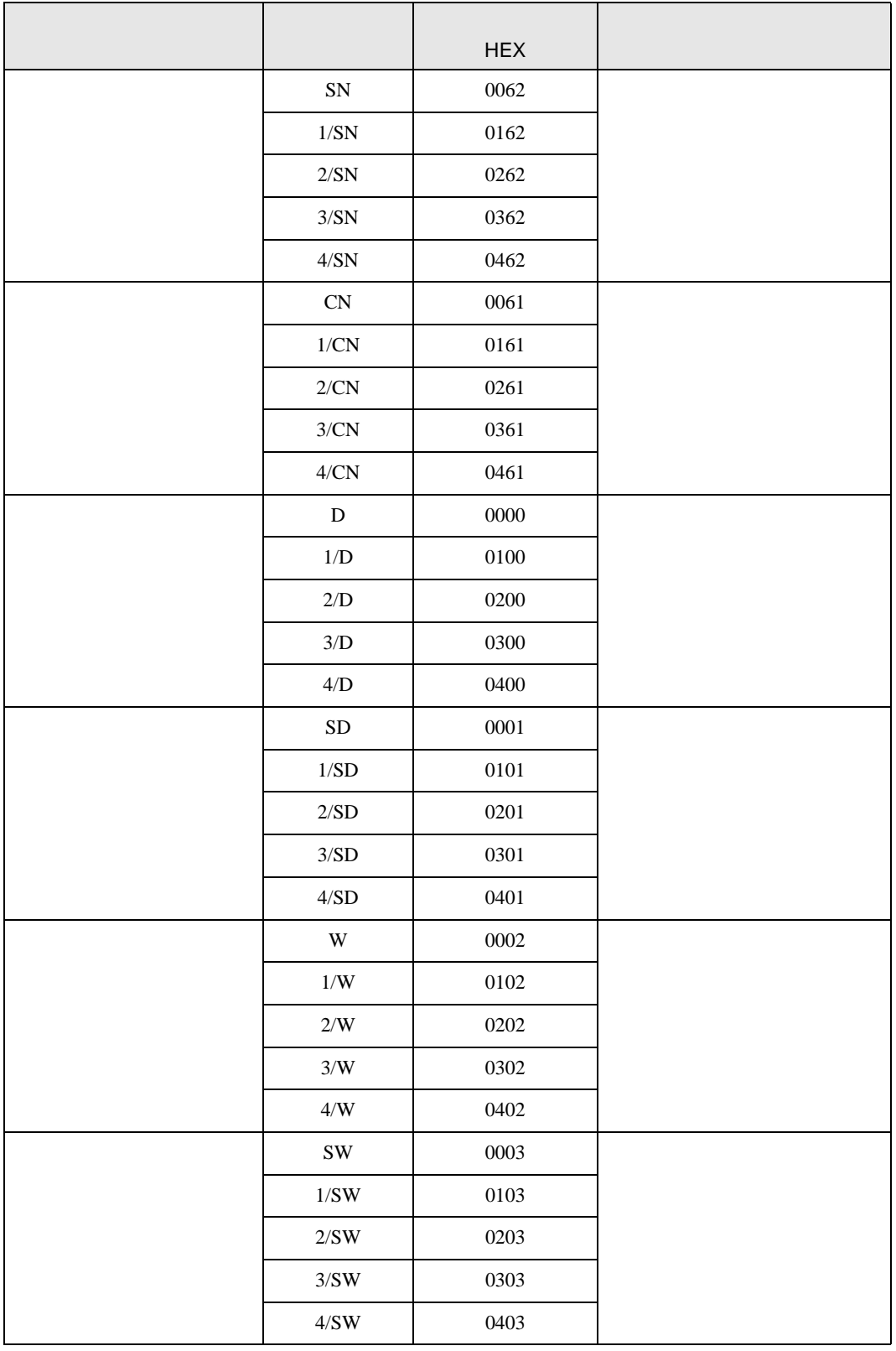

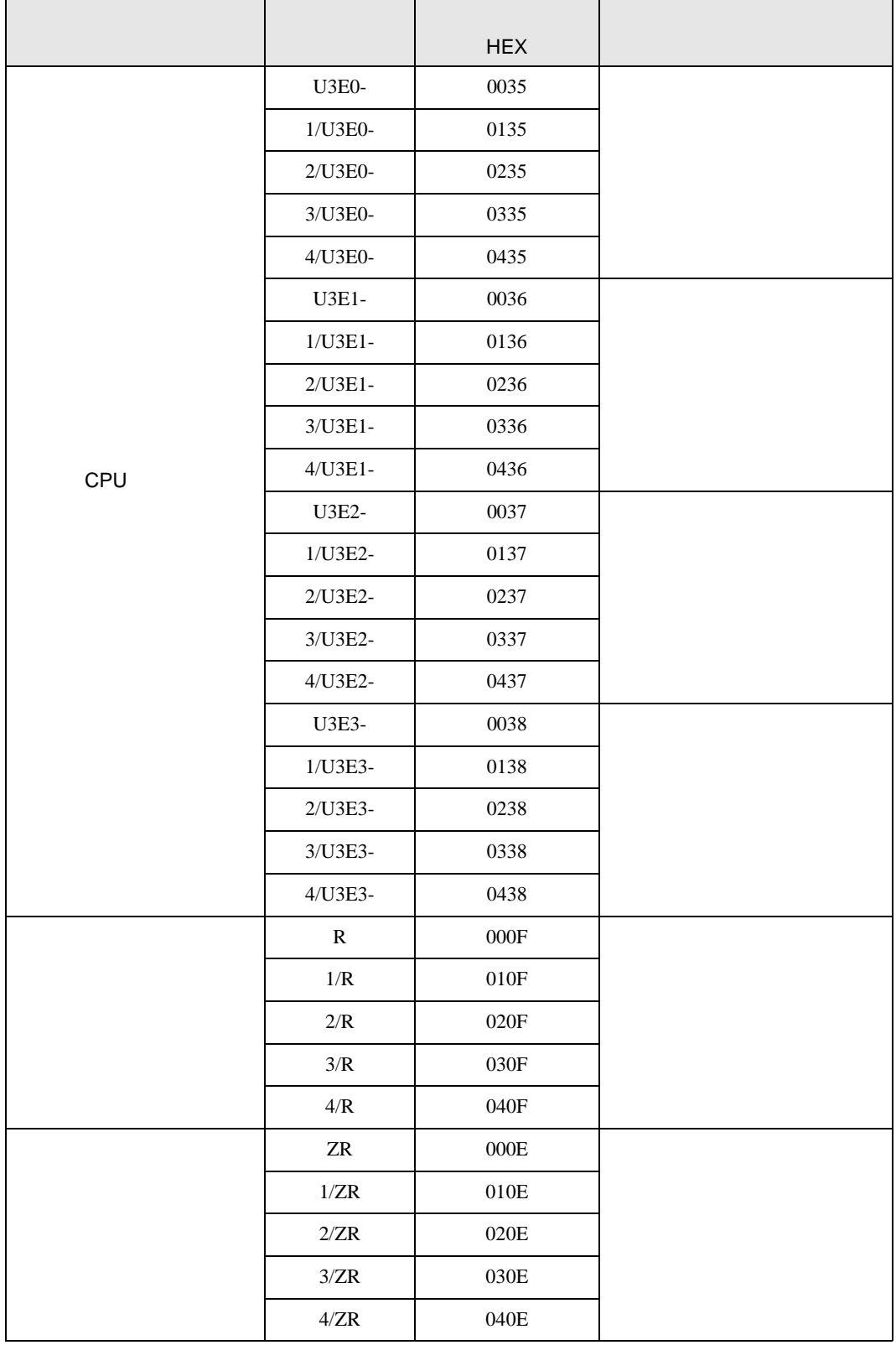

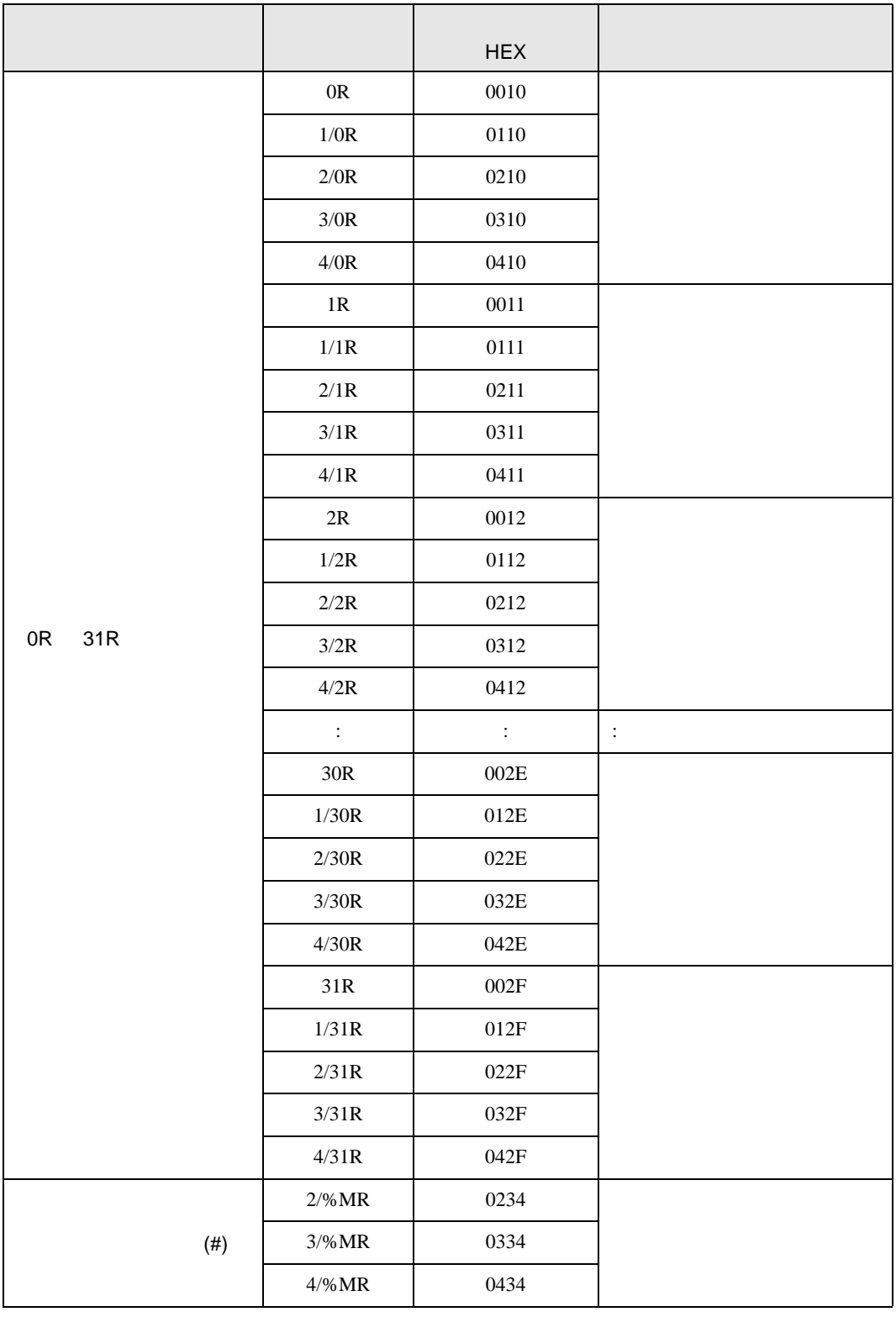

<span id="page-29-0"></span>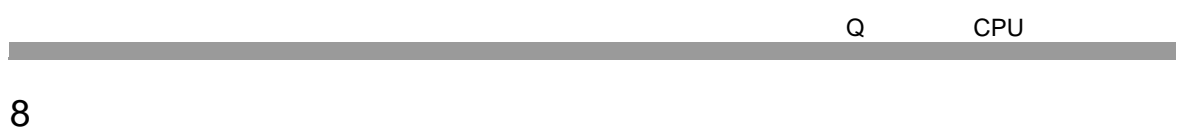

 $\begin{array}{ccccccccc} \vdots & \vdots & \ddots & \vdots & \ddots & \vdots & \vdots & \ddots & \vdots & \vdots & \ddots & \vdots & \vdots & \ddots & \vdots & \vdots & \ddots & \vdots & \vdots & \ddots & \vdots & \ddots & \vdots & \ddots & \vdots & \ddots & \vdots & \ddots & \vdots & \ddots & \vdots & \ddots & \vdots & \ddots & \vdots & \ddots & \vdots & \ddots & \vdots & \ddots & \ddots & \vdots & \ddots & \ddots & \ddots & \ddots & \vdots & \ddots & \ddots & \ddots & \ddots & \ddots & \ddots$ 

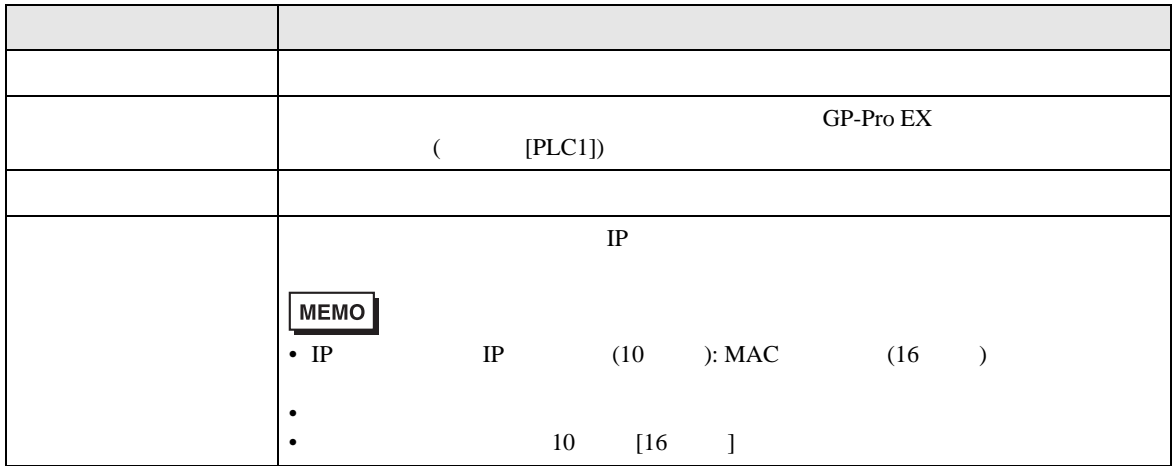

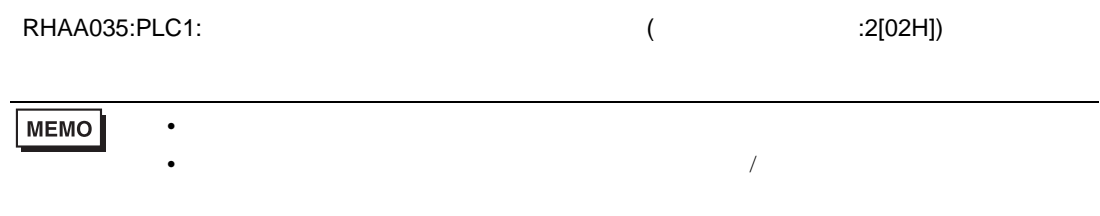